# **GalaChain SDK Docs**

*Gala Games*

*© 2024 Gala Games*

# Table of contents

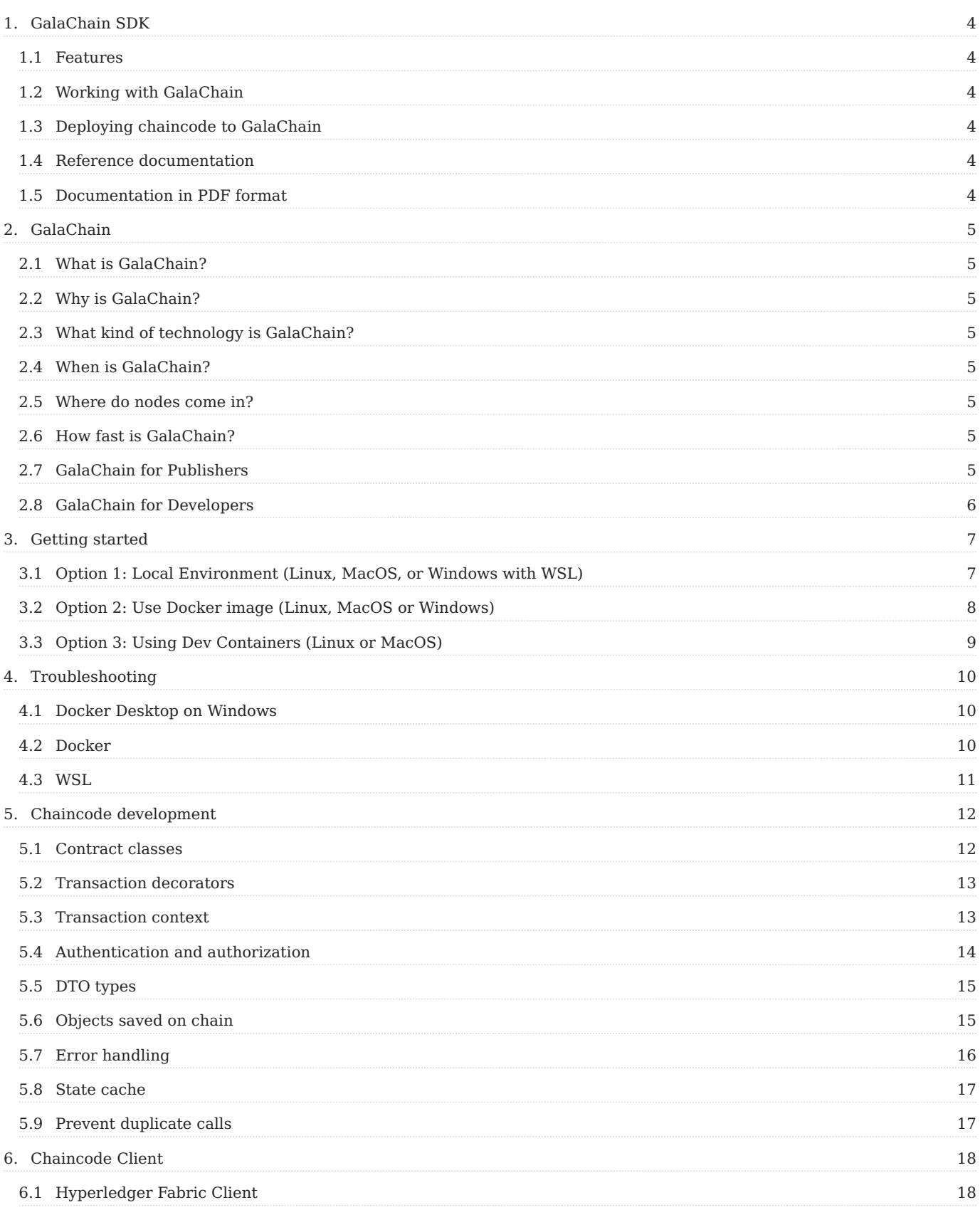

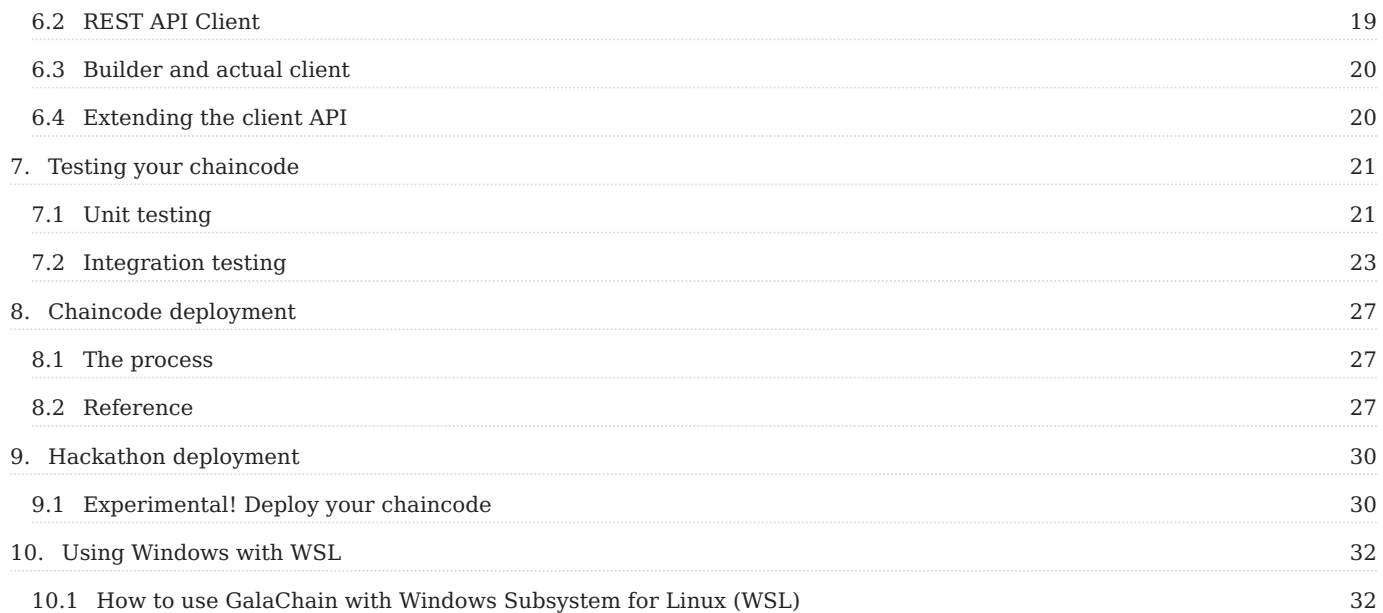

# <span id="page-3-0"></span>1. GalaChain SDK

Welcome to developing with GalaChain! GalaChain is a layer 1 blockchain designed to be the foundation of Web3 Gaming, Entertainment and more.

# <span id="page-3-1"></span>1.1 Features

- Utility libraries to allow seamless development of chaincodes •
- Local development environment with hot code reload and local block browser •
- Easy start with chaincode template •
- Integration with GalaChain

Read more about [GalaChain](#page-4-8).

# <span id="page-3-2"></span>1.2 Working with GalaChain

- **[Getting started guide](#page-6-2)** •
- [Chaincode development](#page-11-2) •
- [Chaincode client](#page-17-2) •
- [Chaincode testing](#page-20-2)

# <span id="page-3-3"></span>1.3 Deploying chaincode to GalaChain

[Chaincode deployment](#page-26-3) •

# <span id="page-3-4"></span>1.4 Reference documentation

- chain-api Common types, DTOs (Data Transfer Objects), APIs, signatures, and utils for GalaChain
- chain-client GalaChain client library
- chain-test Unit testing and integration testing for GalaChain
- chaincode framework Framework for building chaincodes on GalaChain •

# <span id="page-3-5"></span>1.5 Documentation in PDF format

• PDF file

# <span id="page-4-8"></span><span id="page-4-0"></span>2. GalaChain

# <span id="page-4-1"></span>2.1 What is GalaChain?

GalaChain is a layer 1 blockchain designed to be the foundation of Web3 Gaming, Entertainment and more.

# <span id="page-4-2"></span>2.2 Why is GalaChain?

When [Gala Games](https://gala.games) began integrating blockchain technology with games, we quickly realized that existing blockchain technology was not built to support the kinds of functionality that players and developers desired in Web3 gaming. We set out on a quest to build something different. As Gala has evolved, we recognize even more Web3 use cases that GalaChain is perfect for. We're building a foundation for Web3 Gaming, Entertainment and beyond.

# <span id="page-4-3"></span>2.3 What kind of technology is GalaChain?

The core technology that GalaChain is built on is [Hyperledger Fabric](https://www.hyperledger.org/projects/fabric). We have built infrastructure and code to add capabilities to easily onboard games and users. Now it's very straightforward to write contracts using typescript. We've also created a Token contract that can be implemented in any channel. This immediately gives the channel access to native Token operations such as transfer, mint, allowances, swapping, lending, and more.

# <span id="page-4-4"></span>2.4 When is GalaChain?

Now! GalaChain has already been integrated into live products including SpiderTanks, Music, PokerGO, and Champions Arena. Many more are being onboarded in preparation for launch. Additionally, we're working incrementally toward broader public access and participation.

# <span id="page-4-5"></span>2.5 Where do nodes come in?

We've got a lot of ideas about that! The first GalaChain workload that will be on nodes is likely to be one that helps perform bridge transaction verifications. More info coming soon!

# <span id="page-4-6"></span>2.6 How fast is GalaChain?

Super-fast (or slow). One of the cool features of GalaChain is that each channel can be configured for different performance options. Maybe your product wants to drop big chunks of data in each block and there's time between transactions, or you could have small data, moving really fast. It's configurable! We typically don't talk about tx/s simply because it's relative to the use case and so one data point may not be useful for everyone.

# <span id="page-4-7"></span>2.7 GalaChain for Publishers

- Managed end-to-end blockchain solution
- Managed infrastructure
- Framework to lower chaincode development costs •
- Basic token features out of the box
- Monetization with fees
- Built in bridge •

# <span id="page-5-0"></span>2.8 GalaChain for Developers

- A framework and a set of tools for easy chaincode development
- Open Source SDK, battle tested at Gala
- Local development tools •
- Standardized and documented REST API
- Testnet and Mainnet •
- CLI to manage the whole development cycle •

# <span id="page-6-2"></span><span id="page-6-0"></span>3. Getting started

# <span id="page-6-1"></span>3.1 Option 1: Local Environment (Linux, MacOS, or Windows with WSL)

If you are using Windows with WSL don't forget to enable integration with WSL on Docker Desktop.

[How to use Windows with WSL](#page-31-2)

# 3.1.1 Requirements

You need to have the following tools installed on your machine:

- Node.js 18+ •
- Docker and Docker Compose
- [jq](https://jqlang.github.io/jq/) and [yq](https://github.com/mikefarah/yq)

# 3.1.2 1. Install our CLI

npm i -g @gala-chain/cli

## Check the CLI:

galachain --help

### 3.1.3 2. Initialize your project

galachain init <project-name>

It will create a sample project inside <project-name> directory.

Install all dependencies:

npm i

# 3.1.4 3. Start the network

npm run network:start

The network will start in hot-reload/watch mode, so leave the prompt with logs running and execute the following commands in a new prompt.

### 3.1.5 4. Run integration tests

Now you can run integration tests with:

npm run test:e2e

### 3.1.6 5. Verify changes in block browser and GraphQL

Navigate to <http://localhost:3010/blocks> to see our block browser which allows you to see what's saved on your local GalaChain network.

Navigate to <http://localhost:3010/graphiql> to interact with GraphQL and execute queries.

## 3.1.7 6. Next steps

- [Iterate on your chaincode](#page-11-2)
- [Get familiar with GalaChain SDK](#page-4-8) •
- [Deploy chaincode to gc-testnet](#page-26-3)

# <span id="page-7-0"></span>3.2 Option 2: Use Docker image (Linux, MacOS or Windows)

### 3.2.1 Requirements

- Docker Desktop or Docker CLI.
- [Optional] VS Code with [Dev Containers](https://marketplace.visualstudio.com/items?itemName=ms-vscode-remote.remote-containers) extension.

### 3.2.2 1. Run the Docker image

docker run --privileged -d -p 3010:3010 -it --name <container\_name> ghcr.io/galachain/sdk:latest

Make sure the container is up and running. The Docker image initializes a new project with the name chaincode-template by default.

#### 3.2.3 2. Open the running container

#### **2.1 Open the container with bash**

docker exec -ti <container\_name> /bin/bash

### **2.2 Open the container with VSCode (Requires VSCode and Dev Containers Extension)**

Open VSCode and press F1 to open the Command Palette and search for Dev Containers: Attach to Running Container

After attach the container you may have to open the project folder manually.

# 3.2.4 3. Start the network

Once the terminal is open, start the network with:

npm run network:start

The network is going to start in dev mode and the prompt will be left showing the logs, so don't close the prompt and open new ones to proceed with the following commands.

### 3.2.5 4. Run integration tests

Now you can run integration tests with:

npm run test:e2e

### 3.2.6 5. Verify changes in block browser and GraphQL

Navigate to <http://localhost:3010/blocks> to see our block browser which allows you to see what's saved on your local GalaChain network.

Navigate to <http://localhost:3010/graphiql> to interact with GraphQL and execute queries.

# <span id="page-8-0"></span>3.3 Option 3: Using Dev Containers (Linux or MacOS)

# 3.3.1 Requirements

- [VSCode](https://code.visualstudio.com/)
- [Dev Containers Extension](https://marketplace.visualstudio.com/items?itemName=ms-vscode-remote.remote-containers) •
- Node.js
- Docker

# 3.3.2 1. Install our CLI

npm i -g @gala-games/chain-cli

Check the CLI:

galachain --help

# 3.3.3 2. Initialize your project

galachain init <project-name>

It will create a sample project inside <project-name> directory.

Open the directory on VSCode.

cd <project-name> code .

# 3.3.4 3. Open in a Dev Container

While in VSCode, press F1 to open the Command Palette and search for Dev Containers: Reopen in Container

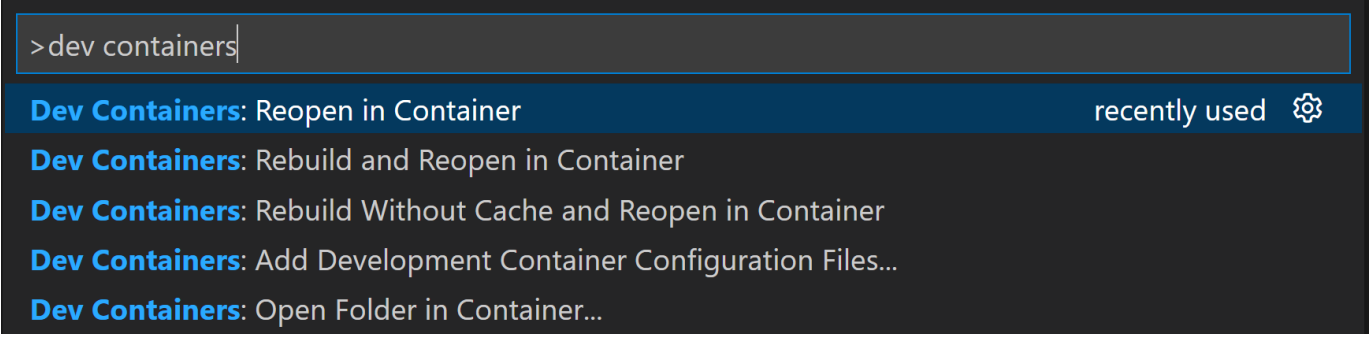

You can also click on the Remote Indicator in the status bar to get a list of the most common commands.

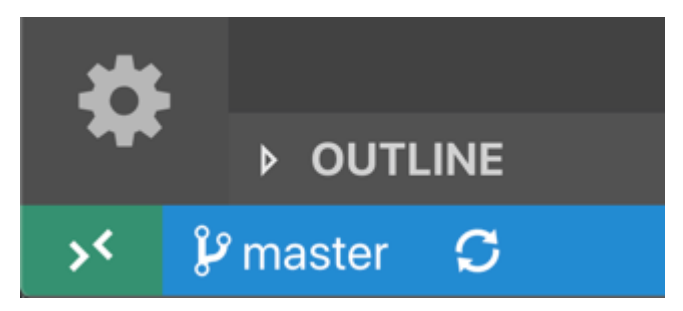

#### 3.3.5 4. Install dependencies and start network

Open a new prompt when in a Dev Conatiner and run the commands:

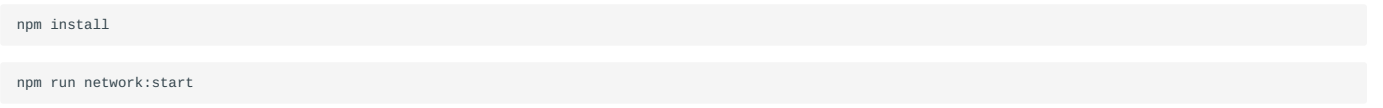

The network will start in dev mode, so leave the prompt with logs running and execute the following commands in a new prompt.

#### 3.3.6 5. Run integration tests

Now you can run integration tests with:

npm run test:e2e

3.3.7 6. Verify changes in block browser and GraphQL

Navigate to <http://localhost:3010/blocks> to see our block browser which allows you to see what's saved on your local GalaChain network.

Navigate to <http://localhost:3010/graphiql> to interact with GraphQL and execute queries.

# <span id="page-9-0"></span>4. Troubleshooting

# <span id="page-9-1"></span>4.1 Docker Desktop on Windows

#### **If you are using Windows with WSL don't forget to enable integration with WSL on Docker Desktop.**

Docker Desktop > Settins > Resources > WSL Integration

#### **Docker: image operating system "linux" cannot be used on this platform: operating system is not supported.**

Some versions of the Docker Desktop for Windows have a bug that prevents the use of Linux images. If you are facing this issue, you can use the WSL2 backend to run Docker. To do so, go to Docker Desktop > Settings > General and select WSL2 as the default backend.

#### **Docker: "no matching manifest for windows/amd64 in the manifest list entries".**

To bypass this issue you can run the Docker daemon in experimental mode:

Docker Desktop > Settins > Docker Engine > Edit the Docker daemon file > Set the "experimental": true > Apply & Restart

# <span id="page-9-2"></span>4.2 Docker

### **Docker: Error response from daemon: Conflict. The container name "/" is already in use by container "".**

You have to remove (or rename) that container to be able to reuse that name.

# <span id="page-10-0"></span>4.3 WSL

### **./fablo-target/fabric-config/configtx.yaml: no such file or directory**

Make sure you are running it as a administrator of the cmd or powershell.

# **docker: Got permission denied**

If you get a docker: Got permission denied error when running npm run network:start or npm run network:up, you may need to enable the configuration Settings > Resources > Expose daemon on tcp://localhost:2375 without TLS.

# <span id="page-11-2"></span><span id="page-11-0"></span>5. Chaincode development

The GalaChain SDK allows you to write Hyperledger Fabric chaincodes in TypeScript in a more convenient way, while adjusting them to the GalaChain platform.

Key features: - Contract classes - Transaction decorators - Transaction context - Authentication and authorization - DTO types - Objects saved on chain - Error handling - State cache - Recommended project structure - Tracing support

All samples in this document come from the GalaChain chaincode template. You can find the template in our source code in chain-cli/chaincode-template directory, or initialize it with the galachain init command.

# <span id="page-11-1"></span>5.1 Contract classes

The GalaChain SDK allows developers to write chaincodes in an object-oriented way. It reuses the concept of contract classes and contract methods from the [Hyperledger Fabric Contract API.](https://hyperledger.github.io/fabric-chaincode-node/release-2.2/api/) Typically, a contract class is a TypeScript class that extends the GalaContract class from the @gala-chain/chaincode library. It is recommended to treat each contract class as a controller in the MVC pattern (Model, View, Controller) and minimize the logic within it.

Sample contract class:

```
import { Evaluate, GalaChainContext, GalaContract, Submit } from "@gala-chain/chaincode";
import { version } from "../../package.json";
import { AppleTreeDto, FetchTreesDto, PagedTreesDto, fetchTrees, plantTree } from "../apples";
export class AppleContract extends GalaContract {
 constructor() {
   super("AppleContract", version);
  }
 @Submit({
   in: AnnleTreeDto
  })
public async PlantTree(ctx: GalaChainContext, dto: AppleTreeDto): Promise<void> {
    await plantTree(ctx, dto);
  }
 @Evaluate({
   in: FetchTreesDto,
   out: PagedTreesDto
  })
  public async FetchTrees(ctx: GalaChainContext, dto: FetchTreesDto): Promise<PagedTreesDto> {
    return await fetchTrees(ctx, dto);
  }
}
```
GalaContract is a base class for all contract classes. It provides several features: - It ensures that all contract methods have access to the proper transaction context ( GalaChainContext , see [Transaction decorators](#page-12-0)). - It adds common methods for a contract: GetContractVersion , GetContractAPI , GetObjectByKey , and GetObjectHistory . - It saves all writes from the GalaChain state cache to the ledger at the end of a successful transaction (see [State cache](#page-16-0)). - It enhances tracing (see Tracing support).

The constructor GalaContract class requires two parameters: name and version . name is a name of the contract, and version is a version of the contract. Typically, you can read the version from the package.json file and version numbers conventionally follow the [npm / semver standards](https://docs.npmjs.com/cli/v10/configuring-npm/package-json#version).

Each method of the contract class require two parameters: ctx and dto . ctx is a transaction context, an object that extends Hyperledger Fabric [Context](https://hyperledger.github.io/fabric-chaincode-node/release-2.2/api/fabric-contract-api.Context.html) class. Aside from the standard Fabric context, it provides some additional methods and properties (see [Transaction context](#page-12-1)).

The second parameter, dto , is an object that contains all parameters of the transaction (see [DTO types\)](#page-14-0).

Also, all contract methods are decorated with @Submit , @Evaluate , or @GalaTransaction decorators (see [Transaction decorators\)](#page-12-0). These decorators are required for various reasons. For instance, they allow you to properly expose the contract methods in GalaChain, deserialize and validate input parameters, normalize the response, handle authorization, etc.

# <span id="page-12-0"></span>5.2 Transaction decorators

Transaction decorators enhance the contract methods with various features: - They allow to properly expose the contract methods API in GalaChain. - They deserialize and validate the DTO before method is called. - They normalize the chaincode method output from any type to GalaChainResponse . - They handle authorization. - They can be used to ensure uniqueness of the transaction in case of duplicate calls. - They can be used to define actions that should be executed before and after the transaction.

GalaChain defines three decorator types: @Submit , @Evaluate , and @GalaTransaction .

- @Submit decorator is used for contract methods that modify the ledger state. •
- @Evaluate decorator is used for contract methods that only read the ledger state. •
- @GalaTransaction decorator is used for both types of contract methods, but is more verbose. It is recommended to use @Submit and @Evaluate decorators instead.

All decorators support the following parameters: - in - input DTO class that extends GalaChainDto class from @gala-chain/ chaincode library (default: ChainCallDTO class). This parameter is used to properly deserialize and validate the input parameters of the transaction, and to properly expose the contract method API in GalaChain. It is highly recommended to provide a custom dto class as a parameter, otherwise the validation won't work at all: There will be issues with deserialization of non-standard input parameters like nested classes, BigDecimal values etc. - out - output type of the chaincode method (default: "null" ). It might be a string representing the type ( "number" , "string" , "boolean" , "null" , "object" ), or a custom class, or an object { "arrayOf": X } where X is a string representing the type or a custom class. This parameter is used to properly expose the contract method API in GalaChain. - description - optional description of the contract method that is presented in GalaChain contract method API definition. - allowedorgs - optional parameter to define which organizations are allowed to call the contract method. It is a string array with organization names. If not provided, all organizations are allowed to call the contract method. apiMethodName - optional name of the contract method that should be used in the GalaChain REST API. If not provided, the name of the contract method is used. - sequence - optional parameter for advanced use cases. It means that the method call should actually be defined as a sequence of calls. It is useful when a GalaChain REST API call should consist of multiple calls, and each call should be executed in a separate transaction in a separate block. The sequence of calls is handled by GalaChain REST API. - enforceUniqueKey - ensures that DTO contain a uniqueKey property, which is required to prevent duplicate calls (see [Prevent](#page-16-1) [attacks or bad data state from duplicate calls\)](#page-16-1). - before - optional parameter defining a function to be executed before the actual transaction (but after the authorization). - after - optional parameter defining a function to be executed after the actual transaction (but before the state cache is saved to the ledger).

Additionally, @GalaTransaction decorator supports type and verifySignature parameters. type can be GalaTransactionType.SUBMIT or GalaTransactionType.EVALUATE and means whether the transaction is a submit or evaluate transaction. verifySignature can be true or false and means whether the transaction should be verified against the signature. It is NOT recommended to use verifySignature as false , because it disables authorization for the transaction.

@Submit decorator is a shortcut for @GalaTransaction({ type: GalaTransactionType.SUBMIT, verifySignature: true }) . @Evaluate decorator is a shortcut for @GalaTransaction({ type: GalaTransactionType.EVALUATE, verifySignature: true }).

# <span id="page-12-1"></span>5.3 Transaction context

GalaChainContext is an object that extends Hyperledger Fabric [Context](https://hyperledger.github.io/fabric-chaincode-node/release-2.2/api/fabric-contract-api.Context.html) class. Asides from standard Fabric context, it provides some additional methods and properties:

- callingUser returns standardized user id with prefix and actual name (note calling user is something different, than user in Fabric CA; see [Authentication and authorization](#page-13-0)).
- callingUserEthAddress returns eth address that is derived from calling user public key (see [Authentication and authorization](#page-13-0)).
- txUnixTime returns unix time of the transaction. •
- span returns tracing span of the transaction (see Tracing support).

GalaChainContext also changes the behavior of the stub property. In a standard Fabric context, the stub property returns a ChaincodeStub object. In a GalaChain context, the stub property returns a proxy object that wraps ChaincodeStub in a way to support caching (see [State cache](#page-16-0)).

Finally, it adds some customization to the logger property.

# <span id="page-13-0"></span>5.4 Authentication and authorization

A method call requires authorization when it is marked with @Submit or @Evaluate decorator, or with @GalaTransaction with verifySignature: true .

Authorization is handled chaincode-side, on the basis of secp256k1 signature of the transaction. GalaChain recovers the public key from the signature, and derives the corresponding eth address from the public key. Then, GalaChain checks whether the eth address is registered in GalaChain as a user.

If the user is registered, ctx.callingUser and ctx.callingUserEthAddress properties are set in the transaction context. ctx.callingUser is a standardized user id with prefix and actual name. It may be eth|<user-eth-address> or client|<user-alias>, depending on the way the user was registered ( RegisterUser and RegisterEthUser respectively).

If the user is not registered, or the signature is missing or invalid, then the transaction is rejected.

Additional notes: \* If a method is exposed but (1) does not require authorization (marked with @GalaTransaction with verifySignature: false ), and (2) its DTO does not have a signature, then ctx.callingUser contains the Fabric CA username ( client|<ca-username> ) and executing ctx.callingUserEthAddress throws an exception. \* If a method is exposed, does not require authorization, and the DTO has a signature, then the regular authorization flow is performed.

#### 5.4.1 Additional notes about signatures

A JSON payload to be signed is created from a DTO object without signature and trace properties, with its keys sorted alphabetically, and no end of line character(s) at the end. (Further reading as to why the must be the case can be found in the official [Hyperledger Fabric documentation\)](https://hyperledger-fabric.readthedocs.io/en/release-2.4/chaincode4ade.html#json-determinism). Sample jq command to produce valid data to sign: jq -cSj "." dto-file.json .

Also, all BigNumber data should be provided as strings (not numbers or directly serialized BigNumber objects) with fixed decimal point notation.

The EC secp256k1 signature should be created for keccak256 hash of the data. The recommended format of the signature is a HEX encoded string, including  $r + s + v$  values. Signature in this format is supported by [ethers](https://docs.ethers.org/v5/) library.

Sample signature:

b7244d62671319583ea8f30c8ef3b343cf28e7b7bd56e32b21a5920752dc95b94a9d202b2919581bcf776f0637462cb67170828ddbcc1ea63505f6a211f9ac5b1b

GalaChain also supports DER encoded signatures for authorization, but since the DER signature does not contain  $\overline{v}$  value (the recovery part), you need to additionally provide signerPublicKey parameter to the transaction DTO.

Sample DER signature (first line), and the corresponding signerPublicKey (second line):

3045022100b7244d62671319583ea8f30c8ef3b343cf28e7b7bd56e32b21a5920752dc95b902204a9d202b2919581bcf776f0637462cb67170828ddbcc1ea63505f6a211f9ac5b 04fa7d9e30902207fd821a1518ce777e1935a45e52180d6a6339f37c3e3f759d1a64e33ed1e334070d37731f6ce3f4a5daa6ee4c9884f21860601fed892d40b2a9

#### 5.4.2 Restricting access by organization name

You can restrict access to a contract method by organization name using allowedOrgs parameter of the transaction decorators. It is a string array with organization MSP names.

For example, if you want to allow only CuratorOrg and FarmerOrg to call a contract method, you can use:

GalaChain authorization will check whether the Fabric CA user which called the transaction belongs to one of the allowed organizations. Thus, the check is not related with user profile saved on chain, but related with the CA user which called the transaction.

```
@Submit({
  in: AppleTreeDto,
  allowedOrgs: ["CuratorOrg", "FarmerOrg"]
})
```
Additionally, if you don't want to hardcode the organization names in the contract code, you can use AUTHORITY\_ORG\_NAME const from @gala-chain/chaincode library. It takes the organization name from AUTHORITY\_ORG\_NAME environment variable (which defaults to CuratorOrg ).

# <span id="page-14-0"></span>5.5 DTO types

We consider DTO as an object that contains all parameters of the transaction (transaction input parameters). It is passed as a second parameter to the contract method and deserialized with the use of transaction decorator in parameter.

Each DTO class should extend ChainCallDTO class from @gala-chain/chaincode library. It defines some additional fields that are required for GalaChain to properly handle the transaction: - signature - optional signature of the transaction. It is required for authorization (see [Authentication and authorization](#page-13-0)). - signerPublicKey - optional signer public key of the transaction. It is required for authorization when the transaction is signed with DER signature (see [Authentication and authorization](#page-13-0)). - uniqueKey - optional unique key of the transaction. It is required to prevent duplicate calls (see [Prevent duplicate calls](#page-16-1)). - trace - optional tracing span of the transaction (see Tracing support).

Sample DTO class:

```
import { ChainCallDTO, StringEnumProperty } from "@gala-chain/api";<br>import { Type } from "class-transformer":
          Type } from "class-transformer"
import { ArrayNotEmpty, ValidateNested } from "class-validator";
export enum Variety {
  GAI A = "GAI A"GOLDEN_DELICIOUS = "GOLDEN_DELICIOUS"
}
export class AppleTreeDto extends ChainCallDTO {
   @StringEnumProperty(Variety)
public readonly variety: Variety;
  public readonly index: number;
}
export class AppleTreesDto extends ChainCallDTO {
  @ValidateNested({ each: true })
  @Tvne(() => AnnleTrepDto)@ArrayNotEmpty()
  public readonly trees: AppleTreeDto[];
}
```
GalaChain uses [class-transformer](https://github.com/typestack/class-transformer) and [class-validator](https://github.com/typestack/class-validator) libraries for DTO serialization and validation. It also provides some additional decorators for DTO properties, like @StringEnumProperty , or @BigNumberProperty . You should consult the documentation of these libraries, especially for more complex use cases (including but not limited to): Nested objects, arrays of objects, etc. (note decorators for trees property in the sample above).

Optionally, you can provide a @JSONSchema decorator from the [class-validator-jsonschema](https://github.com/epiphone/class-validator-jsonschema) library, either for whole DTO class, or for each property. It is used to generate a JSON schema for the DTO, which is used in GalaChain REST API.

# <span id="page-14-1"></span>5.6 Objects saved on chain

GalaChain uses the same validation and serialization libraries for objects saved on chain as for DTOs ( [class-transformer](https://github.com/typestack/class-transformer) and [class-validator](https://github.com/typestack/class-validator) ). Accordingly, you can use the same decorators for objects saved on chain as for DTOs.

```
import { BigNumberProperty, ChainKey, ChainObjectBase, StringEnumProperty } from "@gala-chain/api";
import BigNumber from "bignumber.js"
import { IsString } from "class-validator";
import { Variety } from "./types";
export class AppleTree extends ChainObject {
 static INDEX_KEY = "GCAPPL";
  @ChainKey({ position: 0 })
  @IsString()
  public readonly plantedBy: string;
  @ChainKey({ position: 1 })
  @StringEnumProperty(Variety)
  public readonly variety: Variety;
  @ChainKey({ position: 2 })
  public readonly index: number;
```

```
public readonly plantedAt: number;
 @BigNumberProperty()
 public applesPicked: BigNumber;
}
```
Aside from standard validation and serialization, GalaChain provides a @chainKey decorator. It is used to define parts of the key of the object saved on chain. For instance in the sample above, the key of the object saved on chain consists of INDEX KEY, plantedBy , variety , and index properties. Since it is build from multiple properties, it is called a composite key.

Consider you have appleTree which is an instance of AppleTree class, and you want to save it on chain. You can use putChainObject method from @gala-chain/chaincode library:

```
await putChainObject(ctx, appleTree);
```
If you want to delete it from chain, you can use deleteChainObject method:

await deleteChainObject(ctx, appleTree);

If you have a key of the object saved on chain ( key ), you can use getChainObject method to get the object from chain ( AppleTree class is required to properly deserialize the object):

await getObjectByKey(ctx, AppleTree, key);

You can get object history with getObjectHistory method:

await getObjectHistory(ctx, key);

And you can check if the object exists on chain with objectExists method:

await objectExists(ctx, key);

Additionally, since GalaChain uses composite keys, you can get all objects with the same prefix using the getObjectByPartialCompositeKey method. For instance, if you want to get all gala apple trees planted by a farmer, you can use:

await getObjectByPartialCompositeKey(ctx, AppleTree.INDEX\_KEY, ["farmer1", Variety.GALA], AppleTree);

There is also a relevant method that uses pagination (can be used only read-only transactions): getObjectByPartialCompositeKeyWithPagination .

#### 5.6.1 Ranged objects

GalaChain also supports ranged objects. Ranged objects do not use composite keys, so they can be used in Hyperledger Fabric range queries.

Instead of ChainObject class, you should use RangedChainObject class. Then, you can use @ChainKey decorator to define the key parts of the object saved on chain the same way as for ChainObject class. In order to put ranged object on chain, you should use putRangedChainObject method.

# <span id="page-15-0"></span>5.7 Error handling

We recommend handling errors with exceptions. The GalaChain SDK provides a ChainError class that extends the Node. is Error class, which additionally contains: \* code property mapped to a corresponding HTTP code in GalaChain REST API. \* key property which is an autogenerated string key from the error class name (for easier debugging). \* payload property which is an optional object with additional information about the error.

The GalaChain SDK provides also several predefined error classes which contain proper code values: ValidationError, UnauthorizedError, PaymentRequiredError, ForbiddenError, NotFoundError, ConflictError, NoLongerAvailableError, DefaultError, RuntimeError , NotImplementedError . You may use them in your code or (preferably) create your own error classes that extend one of the predefined error classes.

When a contract method throws an error: \* no state changes are saved to the ledger; \* the error is logged; \* the error is automatically handled, so the response is always a GalaChainResponse object (in case of error the response object contains error properites Status, Message, ErrorCode, ErrorKey, and ErrorPayload); \* the transaction is saved on the ledger in transaction history.

# <span id="page-16-0"></span>5.8 State cache

When you get state in Hyperledger Fabric, it always returns the latest value from the ledger. When you update the state in a method, and get it again in the same method, it returns the same value as before the update. To avoid this behavior, the GalaChain SDK has a built-in state cache.

This way, when you get state in a transaction method, and update it in the same method, the second get returns the updated value.

The state cache also prevents inconsistent state in case of exceptions. Since all state changes are flushed to the ledger only at the end of a successful transaction, if an exception is thrown, the state is not updated.

# <span id="page-16-1"></span>5.9 Prevent duplicate calls

Accidental (or maliciously intentional) duplicate calls of some transactions could potentially lead to bad data states, spend of additional token quantities, application layer vulnerabilities, or other ill effects. To prevent this class of problems, DTOs can contain a uniqueKey property. It is an optional string, provided client-side, that is used to prevent duplicate calls. If the same uniqueKey is provided in two different transactions, the second transaction is rejected with UniqueTransactionConflictError error.

# <span id="page-17-2"></span><span id="page-17-0"></span>6. Chaincode Client

The @gala-chain/client package provides a client for interacting with the chaincode. Currently, it supports the following client types: \* client for interacting directly with the Hyperledger Fabric network, built on top of the [fabric-network](https://www.npmjs.com/package/fabric-network) and [fabric-ca](https://www.npmjs.com/package/fabric-ca-client)[client](https://www.npmjs.com/package/fabric-ca-client) packages; \* client for interacting with the chaincode via REST API that meets the GalaChain REST API specification, used internally at GalaGames, and is also compatible with the slightly different REST API exposed by [Fablo REST](https://github.com/fablo-io/fablo-rest).

All client types share the same API, so it is easy to switch between them, depending on your needs.

Also, @gala-chain/client package is designed to be lightweight. This is why fabric-network and fabric-ca-client dependencies are marked as optional peerDependencies and should be installed separately.

# <span id="page-17-1"></span>6.1 Hyperledger Fabric Client

In order to connect to the Hyperledger Fabric network, you need to provide the following configuration: 1. HFClientParams information containing basic information about network topology and credentials for connecting to the network; 2. ContractConfig - information about the chaincode that will be used to interact with the network. 3. Optionally, a custom API specification to make the client type-safe.

#### 6.1.1 HFClientConfig

The HFClientConfig interface defines parameters that are required to connect to the Hyperledger Fabric network.

```
\cdotstypescript
const params: HFClientConfig = {
 orgMsp: "PartnerOrg1",
 userId: "admin",
  userSecret: "adminpw"
   connectionProfilePath: path.resolve(networkRoot, "connection-profiles/cpp-partner.json")
};
```
- orgMsp Hyperledger Fabric MSP name of the organization that the client will connect to;
- userId id of the user in Fabric CA that will be used to connect to the network;
- userSecret password/secret of the user in CA;
- connectionProfilePath path to the connection profile file that describes the network topology.

Both adminId and adminPass are required to authorize the client with the network. If they are not provided, the client will try to get them from the environment variables ADMIN\_ID and ADMIN\_PASS respectively.

The connectionProfilePath should refer to a valid connection profile JSON file. For local development, you can use the connection profile provided in the <network-root>/connection-profiles directory of the network generated by GalaChain CLI.

#### 6.1.2 ContractConfig

The contractconfig interface defines parameters that are required to interact with the chaincode.

```
const contract: ContractConfig = {
  channelName: "product-channel",
  chaincodeName: "basic-product",
  contractName: "PublicKeyContract"
};
```
- channelName name of the channel that the client will connect to; •
- chaincodeName name of the chaincode that the client will use to interact with the network;
- contractName name of the contract that the client will use to interact with the chaincode.

#### 6.1.3 Creating the client

```
const client: ChainClient = gcclient
  .forConnectionProfile(params)
  .forContract(contract);
```
The client creation is a two-step process. First, you need to create a client builder instance using the forConnectionProfile method. Then the forContract method returns the actual client instance.

As a result, you get a ChainClient instance that can be used to interact with the chaincode. It supports evaluateTransaction and submitTransaction methods that are used to invoke chaincode functions.

After you end interacting with the chaincode, you should disconnect the client:

```
await client.disconnect();
```
Otherwise, the client will keep the GRPC connection to the network open.

# <span id="page-18-0"></span>6.2 REST API Client

The REST API client is used to interact with the chaincode via REST API, that matches the specification of managed infrastructure of GalaChain.

In order to connect to the REST API, you need to provide the following configuration: 1. RestApiClientConfig - information containing basic information about path mapping and credentials for connecting to the network; 2. ContractConfig - information about the chaincode that will be used to interact with the network. 3. Optionally, a custom API specification to make the client type-safe.

#### 6.2.1 RestApiClientConfig

The RestApiClientConfig interface defines parameters that are required to connect to the REST API.

```
const params: RestApiClientConfig = {
 orgMsp: "CuratorOrg",
  userId: "GC_ADMIN_CURATOR",
  userSecret: "abc",
  apiUrl: "http://localhost:3000/api",
  configPath: path.resolve(__dirname, "api-config.json")
};
```
- orgMsp Hyperledger Fabric MSP name of the organization that the client will connect to;
- userId key of the user in the API key store that will be used to connect to the network (for GC services), or a CA user ID (for Fablo REST);
- userSecret secret of the user in the API key store (for GC services), or a password secret of CA user (for Fablo REST);
- apiUrl URL of the REST API;
- configPath path to the configuration file that describes path mapping for channels, chaincodes, and contracts. Sample configuration file can be found in the e2e directory of the chaincode generated from template by GalaChain CLI.

#### 6.2.2 ContractConfig

The ContractConfig interface defines parameters that are required to interact with the chaincode.

```
const contract: ContractConfig = \{channelName: "product-channel",
chaincodeName: "basic-product",
contractName: "PublicKeyContract"
};
```
- channelName name of the channel that the client will connect to;
- chaincodeName name of the chaincode that the client will use to interact with the network;
- contractName name of the contract that the client will use to interact with the chaincode.

#### 6.2.3 Creating the client

```
const client: ChainClient = gcclient
  .forApiConfig(params)
  .forContract(contract);
```
The client creation is a two-step process. First, you need to create a client builder instance using the forConnectionProfile method. Then the forContract method returns the actual client instance.

As a result, you get a ChainClient instance that can be used to interact with the chaincode. It supports evaluateTransaction and submitTransaction methods that are used to invoke chaincode functions.

After you end interacting with the chaincode, you should disconnect the client:

```
await client.disconnect();
```
# <span id="page-19-0"></span>6.3 Builder and actual client

For all high-level operations, the client uses the Builder pattern: 1. first, you create a builder instance using the forConnectionProfile or forApiConfig method; 2. then you configure the builder instance using the forContract method.

Since all ChainClient builders share the same interface, you can just parametrize the builder type and use the same code for all client types, for instance:

```
const builder: ChainClientBuilder = process.env.USE_REST_API === "true"
  ? gcclient.forApiConfig(...)
  : gcclient.forConnectionProfile(...);
const client: ChainClient = builder.forContract(...);
```
# <span id="page-19-1"></span>6.4 Extending the client API

The @gala-chain/client package provides a default API definition that is used to make the client type-safe. By default ChainClient defines evaluateTransaction and submitTransaction methods that are used to interact with the chaincode. However, you can provide your own API definition, if you want to extend the client API or use a different API. The API definition is a function that accepts a ChainClient instance and returns an object with methods that will be added to the client.

```
function customAPI(client: ChainClient) {
  return {
    async GetProfile(privateKey: string) {
      const dto = new GetMyProfileDto().signed(privateKey, false);
       const response = await client.evaluateTransaction("GetMyProfile", dto, UserProfile);
if (GalaChainResponse.isError(response)) {
         throw new Error(`Cannot get profile: ${response.Message} (${response.ErrorKey})`);
      } else {
        return response.Data as UserProfile;
      }
     }
  };
}
```
Now, when you enhance the client with your custom API, you can use not only default methods but also the ones that you defined:

```
const client: ChainClient = ...;
client.evaluateTransaction(...); // available
client.submitTransaction(...); // available
client.GetProfile(...); // compilation error
const extendedClient = client.extend(customAPI);
client.evaluateTransaction(...); // available
client.submitTransaction(...); // available
client.GetProfile(...); // available
```
# <span id="page-20-2"></span><span id="page-20-0"></span>7. Testing your chaincode

The GalaChain SDK includes a comprehensive set of tools in the @gala-chain/test package to facilitate the testing of your chaincode. This package supports both unit testing for individual contracts and integration/end-to-end testing for running networks.

# <span id="page-20-1"></span>7.1 Unit testing

The @gala-chain/test package offers utilities designed for straightforward unit testing of your chaincode. The recommended library for tests is [Jest.](https://jestjs.io/)

#### 7.1.1 Writing unit tests

Consider a contract AppleContract with the following methods:

```
export class AppleContract extends GalaContract {
  public async PlantTree(ctx: GalaChainContext, dto: AppleTreeDto): Promise<void> { ... }
  public async PickApple(ctx: GalaChainContext, dto: PickAppleDto): Promise<void>{ ... }
}
```
Let's create tests for the following scenarios: 1. AppleContract should allow to plant a tree. 2. AppleContract should fail to plant a tree if tree already exists. 3. AppleContract should allow to pick an apple.

Note: AppleContract with the referenced implementation and all relevant tests are available in chaincode template. You can follow the instructions in [Getting started](#page-6-2) to create a new chaincode project with AppleContract included.

#### **Test 1. AppleContract should allow to plant a tree**

This test ensures that the AppleContract allows users to successfully plant a new apple tree. It validates the contract's behavior during the tree planting process.

```
import { fixture, transactionSuccess, writesMap } from "@gala-chain/test";<br>import { AppleTree, AppleTreeDto, Variety } from "../apples";
import { AppleTree, AppleTreeDto, Variety } from
import { AppleContract } from "./AppleContract";
it("should allow to plant a tree", async () => {
    // Given
  const {contract, ctx, writes} = fixture(AppleContract);
  const dto = new AppleTreeDto(Variety.GALA, 1);
  const expectedTree = new AppleTree(ctx.callingUser, dto.variety, dto.index, ctx.txUnixTime);
  // When
  const response = await contract.PlantTree(ctx, dto);
  // Then
  expect(response).toEqual(transactionSuccess());
  expect(writes).toEqual(writesMap(expectedTree));
});
```
In this test, we set up the initial environment using the fixture utility from @gala-chain/test . The fixture contains: - contract - instance of the AppleContract class, - ctx -- test chaincode context, - writes -- object capturing changes to the blockchain state.

Also, we define the AppleTreeDto instance containing details about the apple tree to be planted, and the expectedTree instance containing the expected object to be written to the blockchain state.

The primary action involves invoking the PlantTree method on the contract instance.

Then, we assert that the response from planting the tree aligns with the expected success result with transactionSuccess matcher from @gala-chain/test . Furthermore, we verify that the changes to the blockchain state ( writes ) match the expected modifications. Since writes is a map of key-value pairs, we use the writesMap utility from @gala-chain/test to get a key-value representation of the expectedTree instance.

#### **Test 2. AppleContract should fail to plant a tree if tree already exists**

In this test case, we aim to verify the behavior of the AppleContract when attempting to plant a new apple tree that already exists. In our case a tree is considered to exist if it has the same variety and index as is planted by the same user.

```
import { fixture, transactionErrorMessageContains } from "@gala-chain/test";
import { ChainUser } from "@gala-chain/client";<br>import { AppleTree, AppleTreeDto, Variety } from "../apples";
import { AppleTree, AppleTreeDto, Variety } from
import { AppleContract } from "./AppleContract";
it("should fail to plant a tree if tree already exists", async () => {
  // Given
  const user = ChainUser.withRandomKeys();
  const {contract, ctx, writes} = fixture(AppleContract)
    .callingUser(user)
    .savedState(new AppleTree(user.identityKey, Variety.GOLDEN_DELICIOUS, 1, 0));
  // When
  const response = await contract.PlantTree(ctx, new AppleTreeDto(Variety.GOLDEN_DELICIOUS, 1));
  // Then
  expect(response).toEqual(transactionErrorMessageContains("Tree already exists"));
  expect(writes).toEqual({});
});
```
In this test case, we also use the fixture utility from @gala-chain/test to set up the initial environment. However, we use the callingUser method to specify the user who will invoke the contract method, and we use the savedState method to specify the initial state of the blockchain. Also, the saved AppleTree instance is marked to be planted by the user who invokes the contract method ( user.identityKey is the same as ctx.callingUser in this setup).

This way calling PlantTree method with the same variety and index will result in an error.

During validation, we assert that the response from planting the tree contains the expected error message, and no changes to the blockchain state (writes) are made. To assert the error we use the transactionErrorMessageContains matcher from @galachain/test. Other useful matchers include transactionError (for providing an exact error object) and transactionErrorKey (for providing the error key).

#### **Test 3. AppleContract should allow to pick an apple**

In this test case, we aim to verify the behavior of the AppleContract when attempting to pick an apple from an existing apple tree.

```
import { fixture, transactionSuccess, writesMap } from "@gala-chain/test";
import { plainToInstance } from "class-transformer"
import { AppleTree, PickAppleDto, Variety } from "../apples";
import { AppleContract } from "./AppleContract";
it("should allow to pick apples", async () => {
  // Given
 const twoYearsAgo = new Date(new Date().getTime() - 1000 * 60 * 60 * 24 * 365 * 2).getTime();
 const existingTree = new AppleTree("client|some-user", Variety.GALA, 1, twoYearsAgo);
 const {contract, ctx, writes} = fixture(AppleContract).savedState(existingTree);
 const dto = new PickAppleDto(existingTree.plantedBy, existingTree.variety, existingTree.index);
 // When
 const response = await contract.PickApple(ctx, dto);
 // Then
 expect(response).toEqual(transactionSuccess());
 expect(writes).toEqual(writesMap(plainToInstance(AppleTree, {
     ...existingTree,
    applesPicked: existingTree.applesPicked.plus(1)
  })));
});
```
In our case a tree has apples if a given time passes. That's why we start from a tree that was planted two years ago.

During validation, we assert that the response from picking an apple is successful, and the change to the blockchain state ( writes ) is overriding current apple tree with the updated picked apples count.

#### 7.1.2 Using fixture for regular functions

fixture can be used for regular functions as well, without the need to call contract methods directly. However, the ctx parameter is tied to the contract, and you must provide any contract class, such as AppleContract or any class that extends GalaContract from the @gala-chain/chaincode package.

```
import { ChainUser } from "@gala-chain/client"
import { fixture, writesMap } from "@gala-chain/test";
import { GalaContract } from "@gala-chain/chaincode";
import { AppleTreeDto, AppleTreesDto } from "./dtos";
import { Variety } from "./types";
import { AppleTree } from "./AppleTree";
import { plantTrees } from "./plantTrees"
class TestContract extends GalaContract {
   constructor() {
super("TestContract", "0.0.1");
  }
}
it("should allow to plant trees", async () => {
  // Given
  const user = ChainUser.withRandomKeys();
  const {ctx, writes} = fixture(TestContract).callingUser(user);
  const dto = new AppleTreesDto([new AppleTreeDto(Variety.GALA, 1)
     new AppleTreeDto(Variety.MCINTOSH, 2),
  \left( \begin{array}{c} 1 \end{array} \right);
  const expectedTrees = dto.trees.map(t => new AppleTree(user.identityKey, t.variety, t.index, ctx.txUnixTime));
  // When
  const response = await plantTrees(ctx, dto);
  // Then
  expect(response).toEqual(expectedTrees);
  await ctx.stub.flushWrites();
  expect(writes).toEqual(writesMap(...expectedTrees));
});
```
Using fixture for regular functions is useful when you want to test the behavior of the function without the need to call the contract method. However, if you want to verify writes, you need to explicitly call contract.afterTransaction or ctx.stub.flushWrites method. This is required, because all writes actually are added to internal cache, and are executed after the contract method is successfully executed.

#### 7.1.3 Additional notes

#### **Signatures**

In most transactions, DTOs require a secp256k1 signature to verify the identity of the user invoking the contract method. When using fixture , there's no need to provide a signature as it's handled automatically.

### **beforeTransaction and afterTransaction**

In the context of testing contract methods with fixture , you don't need to manually call contract.beforeTransaction and contract.afterTransaction methods; they are invoked automatically.

# <span id="page-22-0"></span>7.2 Integration testing

The @gala-chain/test package, combined with the @gala-chain/client package, provides utilities for integration testing your chaincode. The primary objective of integration or end-to-end tests is to call transactions on the actual Hyperledger Fabric network and verify the results.

The recommended library for tests is [Jest.](https://jestjs.io/)

#### 7.2.1 Writing integration tests

Assume you have a contract AppleContract with the following methods:

```
export class AppleContract extends GalaContract {
   public async PlantTrees(ctx: GalaChainContext, dto: AppleTreesDto): Promise<void> { .
   public async FetchTrees(ctx: GalaChainContext, dto: FetchTreesDto): Promise<PagedTreesDto> { ... }
public async PickApple(ctx: GalaChainContext, dto: PickAppleDto): Promise<void> { ... }
}
```
Let's write tests for the following scenarios: 1. Plant a bunch of trees 2. Fetch GALA trees planted by a user 3. Fail to pick a GOLDEN\_DELICIOUS apple because tree is too young

Note: AppleContract with the referenced implementation and all relevant tests (file: e2e/apples.spec.ts ) are available in chaincode template.

#### **Setup**

Before writing integration tests, ensure you have a running GalaChain network. You can use the npm run network:start command provided by the chaincode template to start a local network in dev mode with hot-reload enabled.

Integration tests are executed against the running network, which is not recreated after each test. To make tests independent, you may need to randomize test data or clean up the data on the chain after tests.

In our case for apples, we use random users defined at the test suite level to create different users for each run, ensuring test suite independence. However, each test in the suite uses the same user and is not independent. Thus, we use scenario-like testing in the apples test suite, and each test is dependent on the previous one.

Also, since we are using the running network, we need a client to interact with the network. It needs to be connected to the network, anf it needs to be disconnected after the tests are finished.

Here is an example of the test setup:

```
import { AdminChainClients, TestClients, transactionErrorKey, transactionSuccess, } from "@gala-chain/test";<br>import { GalaChainResponse } from "@gala-chain/api";<br>import { ChainClient, ChainUser } from "@gala-chain/client";
import { AppleTreeDto, AppleTreesDto, FetchTreesDto, PagedTreesDto, PickAppleDto, Variety } from "../src/apples";
describe("Apple trees", () => {
  const appleContractConfig = {apples: {name: "AppleContract", api: appleContractAPI}};
  let client: AdminChainClients<typeof appleContractConfig>;
  let user: ChainUser;
  beforeAll(async () \Rightarrowclient = await TestClients.createForAdmin(appleContractConfig);
user = await client.createRegisteredUser();
  });
  afterAll(async() => {
     await client.disconnect();
  });
  ...
```
#### **Optional setup -- custom API**

By default client is not aware of your chaincode and types, providing only generic methods for submitting or evaluating transactions:

```
submitTransaction(method: string): Promise<GalaChainResponse<unknown>>;
submitTransaction(method: string, dto: ChainCallDTO): Promise<GalaChainResponse<unknown>>;<br>submitTransaction<T>(method: string, resp: ClassType<Inferred<T>>): Promise<GalaChainResponse<T>>;<br>submitTransaction<T>(method: st
evaluateTransaction(method: string): Promise<GalaChainResponse<unknown>>;
evaluateTransaction(method: string, dto: ChainCallDTO): Promise<GalaChainResponse<unknown>>;
evaluateTransaction<T>(method: string, resp: ClassType<Inferred<T>>): Promise<GalaChainResponse<T>>;<br>evaluateTransaction<T>(method: string, dto: ChainCallDTO, resp: ClassType<Inferred<T>>): Promise<GalaChainResponse<T>>>;
```
They are generic, and you need to provide a method name, and optionally a DTO and response type to deserialize the response to a proper type. But you can define a custom API, that will be aware of your chaincode and types.

If you choose not to use a custom API, you can create a test client as follows:

```
const appleContractConfig = {apples: "AppleContract"};
let client: AdminChainClients<typeof appleContractConfig>;
...
beforeAll(async () => {
 client = await TestClients.createForAdmin(appleContractConfig);
  ...
```
This way you will be able to use only the generic methods to call chaincodes: client.apples.evaluateTransaction(...) or client.apples.submitTransaction(...) .

However, defining a custom API offers type-safe calls, as demonstrated in the apples test suite. You can define it as follows:

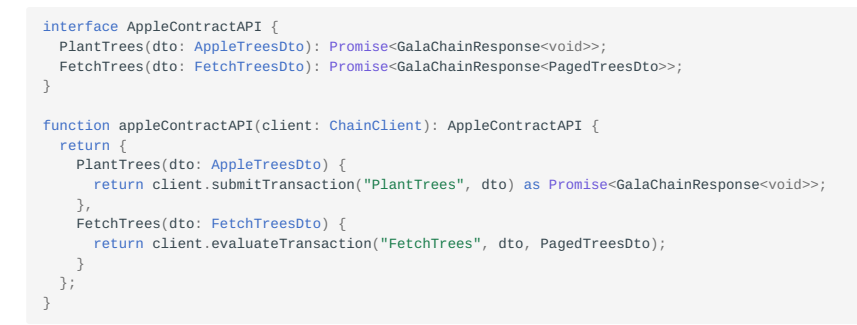

And provide it for client creation:

```
const appleContractConfig = {apples: {name: "AppleContract", api: appleContractAPI}};
let client: AdminChainClients<typeof appleContractConfig>;
...
beforeAll(async () => {
 client = await TestClients.createForAdmin(appleContractConfig);
  ...
```
And it allows you to use type-safe calls, defined in the API, like client.apples.PlantTrees(...) or client.apples.FetchTrees(...).

#### **Test 1. Plant a bunch of trees**

```
test("Plant a bunch of trees", async () \Rightarrow {
 // Given
  const dto = new AppleTreesDto([
     new AppleTreeDto(Variety.GALA, 1),
new AppleTreeDto(Variety.GOLDEN_DELICIOUS, 2),
    new AppleTreeDto(Variety.GALA, 3),
 ])
    .signed(user.privateKey, false);
  // When
 const response = await client.apples.PlantTrees(dto);
  // Then
  expect(response).toEqual(transactionSuccess());
\lambda):
```
In this test case, we create a DTO with three trees to plant. We sign the DTO with the user's private key to prove the identity of the user. This is required, in contrast to unit tests.

Then we call PlantTrees method, defined in our custom API, and we assert that the response is successful.

As a result the test writes three trees to the blockchain, planted by the user. We will use them in the next test.

#### **Test 2. Fetch GALA trees planted by a user**

```
test("Fetch GALA trees planted by a user", async () => {
 // Given
 const dto = new FetchTreesDto(user.identityKey, Variety.GALA)
    .signed(user.privateKey, false);
 // When
 const response = await client.apples.FetchTrees(dto);
 // Then
 expect(response).toEqual(transactionSuccess({
```

```
trees: [
     expect.objectContaining({plantedBy: user.identityKey, variety: Variety.GALA, index: 1}),
     expect.objectContaining({plantedBy: user.identityKey, variety: Variety.GALA, index: 3})
   ],
   bookmark: ""
}))
})
```
In the previous test, we planted three trees, two of them are GALA. In this test, we fetch all GALA trees planted by the user.

The response contains two trees, planted by the user, and the bookmark for fetching next page (though in this case, it's empty).

**Test 3. Fail to pick a GOLDEN\_DELICIOUS apple because tree is too young**

```
test("Fail to pick a GOLDEN_DELICIOUS apple because tree is too young", async () => {
// Given
 const dto = new PickAppleDto(user.identityKey, Variety.GOLDEN_DELICIOUS, 2)
   .signed(user.privateKey, false);
 // When
 const response = await client.apples.PickApple(dto);
  // Then
  expect(response).toEqual(transactionErrorKey("NO_APPLES_LEFT"));
});
```
In this test case, we try to pick an apple from the tree that was planted in the first test. However, the tree is too young, so we expect an error.

These examples provide a comprehensive guide for unit and integration testing of GalaChain smart contracts using the @galachain/test package. Adjust and expand the provided code snippets based on your specific contract implementations and testing requirements.

# <span id="page-26-3"></span><span id="page-26-0"></span>8. Chaincode deployment

*NOTE:* Features described on this page are not yet available in GalaChain CLI. This page describes the future functionality and is subject to change.

Chaincode is published as a Docker image to GalaChain repository. Once the image is published, it can be deployed to GalaChain testnet or sandbox. In order to publish and deploy chaincode, you need to contact GalaChain support and add provide your secp256k1 public key.

# <span id="page-26-1"></span>8.1 The process

- 1. Provide to GalaChain support chaincode information and public keys.
- 2. Build and publish chaincode Docker image.
- 3. Deploy the chaincode to testnet or sandbox:

galachain [test-]deploy <image-tag>

Fetch information about the chaincode and deployments: 4.

galachain info

# <span id="page-26-2"></span>8.2 Reference

GalaChain CLI calls some local command and accesses ServicePortal REST API to accomplish certain tasks. Each REST request body to ServicePortal (1) is signed using our default GalaChain signature type (secp256k1, non-DER), and (2) contains unique request id. Both signing and creating the ID is managed by GalaChain CLI.

### 8.2.1 Connecting the chaincode

Once you have generated secp256k1 key pair, you should send the following data to GalaChain support:

- Org name •
- Channel name •
- Chaincode name •
- List of secp256k1 public keys that are allowed to deploy a chaincode to testnet
- List of secp256k1 public keys that are allowed to deploy a chaincode to sandbox

This is an off-line process. Once you send the data, GalaChain support will ask you about some details, to ensure the data is not corrupted.

Tip: you can use galachain keygen <path> command to create a valid key pair.

Then you can check if you have access to the chaincode with:

galachain info

This way GalaChain CLI will verify your public key is authorized to deploy chaincodes, and it will create a configuration file in root project directory ( .galachainrc ) containing org, channel and chaincode names. This file should be added to your version control system. Also most of galachain commands that manage the chaincode require this file to get information about chaincode metadata.

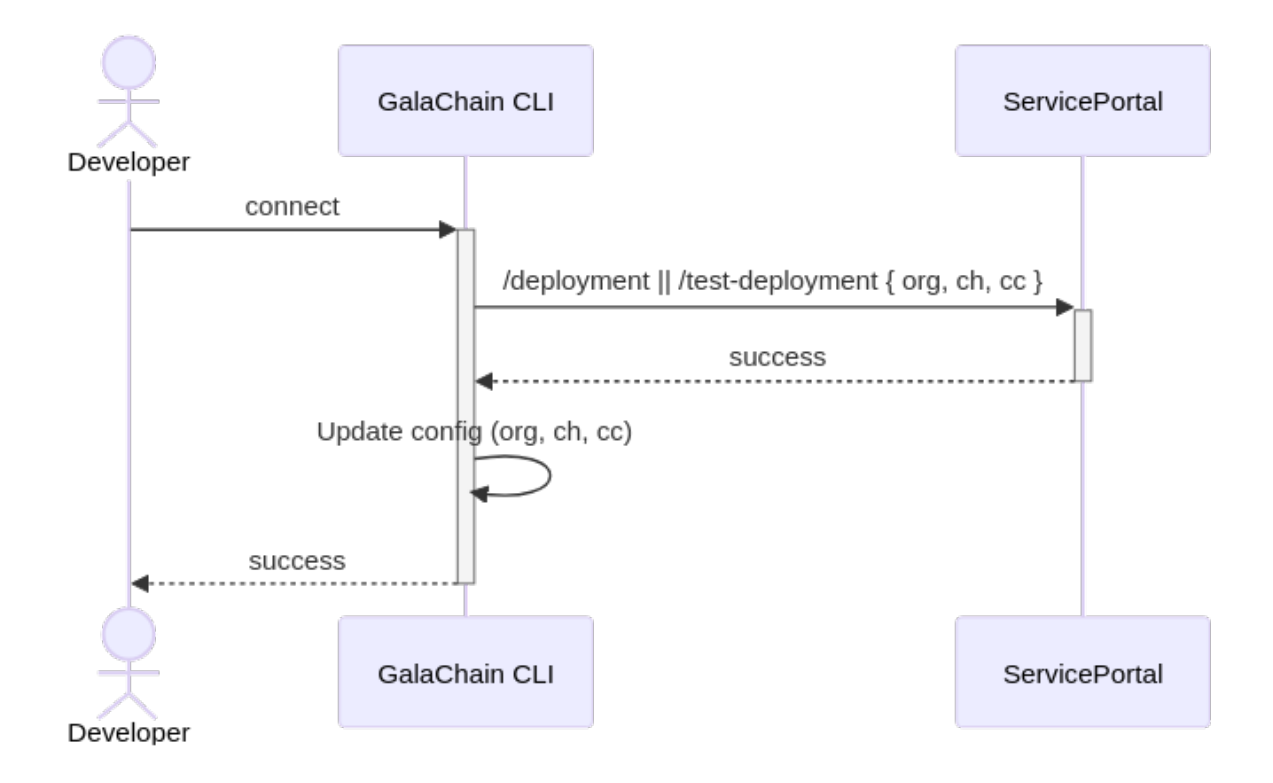

# 8.2.2 Fetching information about chaincode and deployments

galachain info

This command will display:

- Org, channel, chaincode names (from .galachainrc file)
- Tags available for deployment (from .galachainrc file)
- Information about deployment to testnet (if applicable)
- Information about deployment to sandbox (if applicable)

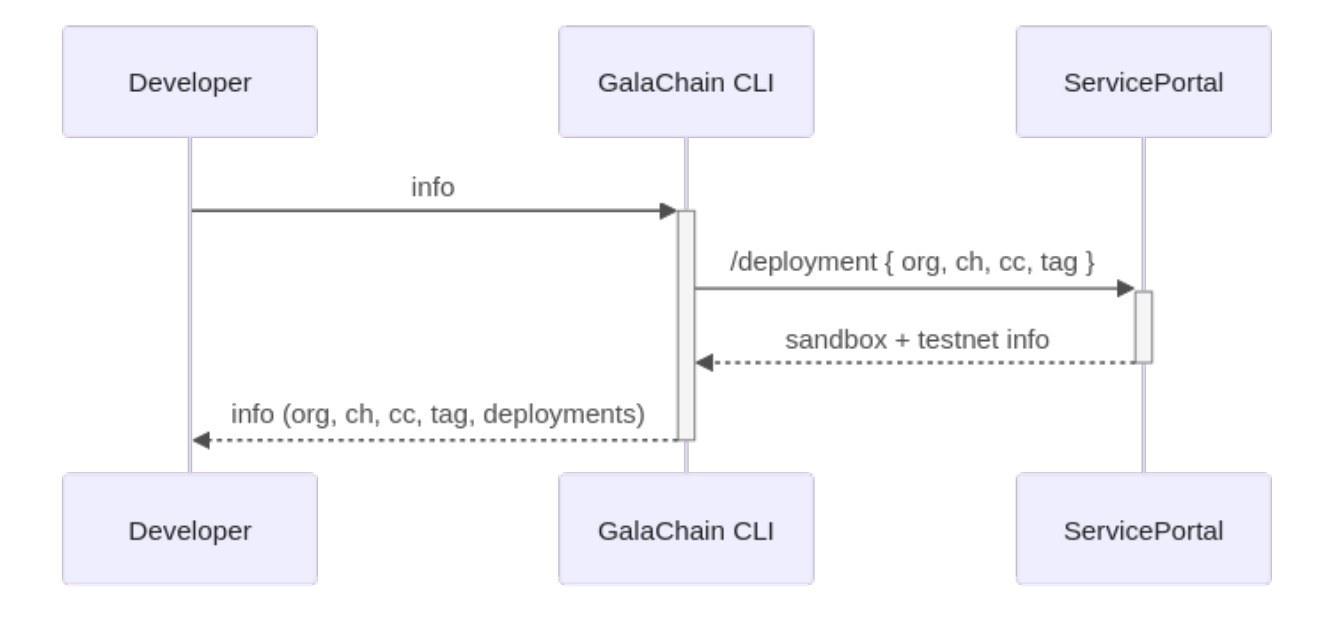

# 8.2.3 Deploying the chaincode

# Deploying to GalaChain testnet:

galachain test-deploy <image-tag>

Deploying to GalaChain sandbox:

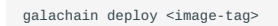

This command schedules deployment of published chaincode Docker image to GalaChain testnet or sandbox. In order to get the information about the current status of deployments, you need to use galachain info command.

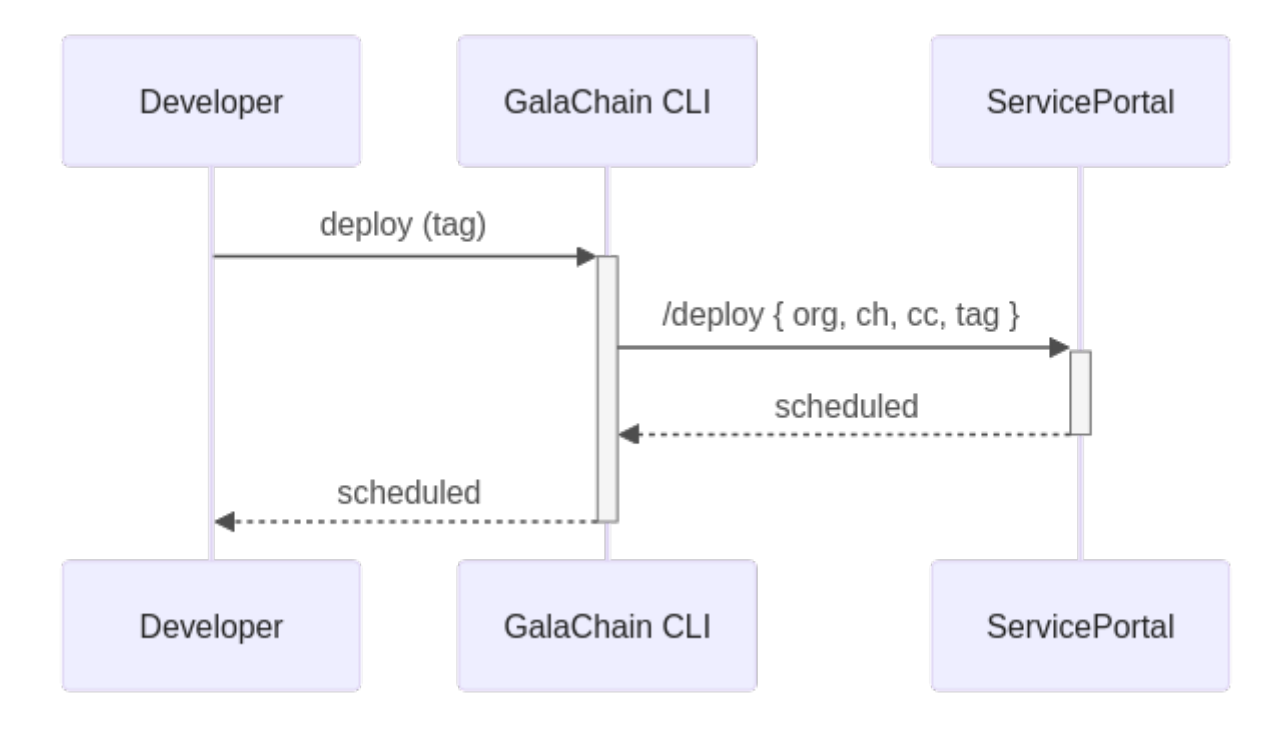

# <span id="page-29-0"></span>9. Hackathon deployment

# <span id="page-29-1"></span>9.1 Experimental! Deploy your chaincode

For the first time we're able to provide you with the ability to deploy chaincode and make it public. This is an experimental feature, there might be some glitches, and at some point all the data will be probably removed.

#### 9.1.1 How to deploy:

**1 Build and publish your chaincode as a docker image in public repo (for instance DockerHub, GitHub registry or GitLab registry). Remember to docker login before pushing.**

Sample for DockerHub (It uses the [ttl.sh](https://github.com/replicatedhq/ttl.sh) to make it available for 1 day):

docker build --push -t ttl.sh/<IMAGE\_NAME>:1d .

Provide us the image name (everything before the : character of full docker tag). In the sample above it is the content of ttl.sh/<IMAGE\_NAME> .

#### **2 Provide us your secp public admin key for chaincode, and secp public developer key.**

The keys are automatically generated when you initialize the project using galachain init , so you can find these keys in keys/gcadmin-key.pub and keys/gc-dev-key.pub .

*Note: The developer key should be shared with all team members who want to deploy the chaincode.*

If you can't find the keys, you can generate them using the following commands:

galachain keygen gc-admin-key galachain keygen gc-dev-key

The above command creates a private keys in ./gc-admin-key and ./gc-dev-key , and public keys in ./gc-key.pub , ./gc-devkey.pub . We need the content of \*.pub files for chaincode admin user and for developer user who want to deploy. All the team members will use only one developer key, so make sure to share this with the other team member who want to deploy. Keep **private** keys safe, they will be needed later.

**3 Once we register your public keys, you will be able to connect your chaincode with GalaChain. To do it, navigate to the root directory of your chaincode and call the following command, providing path to developer private key:**

galachain info <path-to>/gc-dev-key

#### **4 If your docker image is published, and your chaincode is connected, you can deploy it to our sandbox environment with the command:**

galachain deploy <docker-image-tag> <path-to>/gc-dev-key

*Note: you need to provide docker image name and also the version part. If you used the ttl.sh example, the should be something like ttl.sh/<IMAGE\_NAME>:1d .*

#### **5 You can check the status of your deployment with the command:**

galachain info <path-to>/gc-dev-key

Once the status is cc\_DEPLOYED you can visit the Swagger webpage: <https://gateway.stage.galachain.com/docs/>. You can find your chaincode ( $gc-$ ech-addr)). If the version is still unknown (and you see  $v$ ?.?.?), it means you may need to wait a couple of minutes till the chaincode is ready.

Once it is ready, you can use the webpage to call chaincodes. It's good to start PublicKeyContract/GetPublicKey with empty object as request body. It should return the admin public key you provided before.

#### **6 Call the deployed chaincode**

You can use any REST API client (like axios to call your chaincodes). Remember in most cases you will need to sign the DTO with either the gc-admin-key or any key of registered user.

We highly recommend to use the @gala-chain/api library for handling DTOs and signing. For instance, you can register a user by calling /api/.../...-PublicKeyContract/RegisterEthUser and providing the following [RegisterEthUser](https://galahackathon.com/latest/chain-api-docs/classes/RegisterEthUserDto/) as payload:

```
const dto = new RegisterEthUser();
dto.publicKey = <newUserPublicKey>;<br>dto.sign(<gc-admin-key>);<br>const payloadString = dto.serialize();
```
In the current version of the library, local environment exposes slightly different endpoints than the production environment. gcclient and @gala-chain/client packages are compatible with the local environment only. For calling the production environment, you should consult the Swagger documentation at<https://gateway.stage.galachain.com/docs/>, and use generic REST API client.

# <span id="page-31-2"></span><span id="page-31-0"></span>10. Using Windows with WSL

# <span id="page-31-1"></span>10.1 How to use GalaChain with Windows Subsystem for Linux (WSL)

# 10.1.1 1. Install Docker Desktop

Download and install Docker Desktop from the official website: <https://www.docker.com/products/docker-desktop>

## **If you already have Docker Desktop installed, make sure to update it to the latest version.**

### 10.1.2 2. Install WSL 2 and a Ubuntu distribution

Follow the official guide to install WSL 2:<https://docs.microsoft.com/en-us/windows/wsl/install>

Here is a short video from Microsoft about how to install WSL 2 and how to prepare it to build Node.js applications:

### 10.1.3 3. Enable WSL integration on Docker Desktop

Open Docker Desktop and go to Settings > Resources > WSL Integration and enable the integration with your WSL distribution.

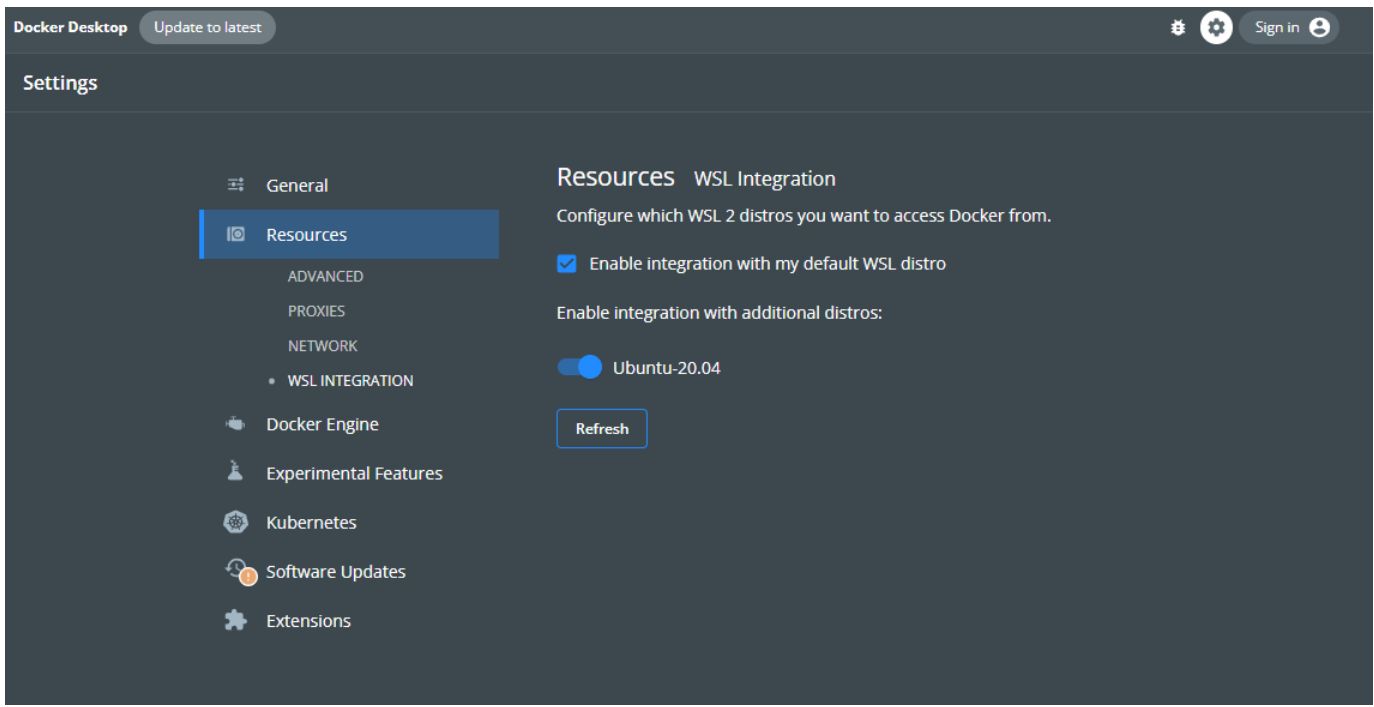

#### 10.1.4 4. Install dependencies and start network

- 1. Use the [WSL extension on VSCode](https://marketplace.visualstudio.com/items?itemName=ms-vscode-remote.remote-wsl) to connect to your WSL distribution.
- Install Node Version Manager (NVM) on your WSL distribution: https://learn.microsoft.com/en-us/windows/dev-environment/ 2. javascript/nodejs-on-wsl#install-nvm-nodejs-and-npm
- Install yq and jq on your WSL distribution: 3.

sudo snap install yq jq

At this point your WSL environment should be ready to use GalaChain. Follow the instructions on the [Getting Started](#page-6-2) guide to 4. install the CLI and initialize your project.